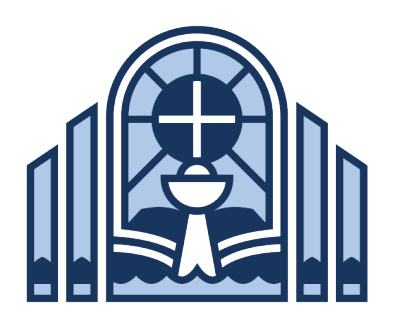

# **National Conference** on Worship, Music, and the Arts 2024

# **Children's Choir Application Instructions**

*PLEASE READ CAREFULLY. CHANGES HAVE BEEN MADE TO THE AUDITION PROCESS THIS YEAR.*

#### **The online application contains two sections: parent and director.**

*(It is important to speak with your choir director/teacher before applying in order to obtain an e-mail address for contact and alert your director/teacher to the process.)*

# **STEP 1 - PARENT PORTION:**

*While the term "you" generally refers to the student, it is understood that the parent will be assisting their child in the application process.*

- Fill out the online application using the link on the choir page of the welsworshipconference.net. PLEASE NOTE: You will need your director's e-mail address to finish the application.
- Once you have completed the form and submitted payment, your director will receive a notification e-mail with a link to the choir director portion.
- Record your mp3 audition and e-mail it to your director. (The director portion of the application cannot be submitted without it.)
- Auditions must be submitted online in mp3 format. Directions are listed below.

#### **STEP 2 – CHOIR DIRECTOR PORTION:**

- The director will receive a notification e-mail after the parent submission is complete.
- The director clicks on the e-mail link to the choir director form.
- The director completes the form and uploads the student's mp3 audition.
- Once the director submits the form, the parent will receive notification that the application has been completed.

#### **AUDITION RECORDING INSTRUCTIONS:**

- Audition by making an mp3 recording of yourself singing unaccompanied the following items::
	- º a scale starting at middle C and ascending as far as you are comfortably able
	- º a scale starting at the C one octave above middle C and descending as far as you are comfortably able
	- º a stanza of *Christian Worship* (2021) #524, 775, 914, or 925 (Tune: Darwall's 148th)
- Your audition recording must be included with the director portion of the application. The audition must be on one combined track, not separate tracks.
- The director's/parent's voice must not appear or be audible on the recording while student is singing.

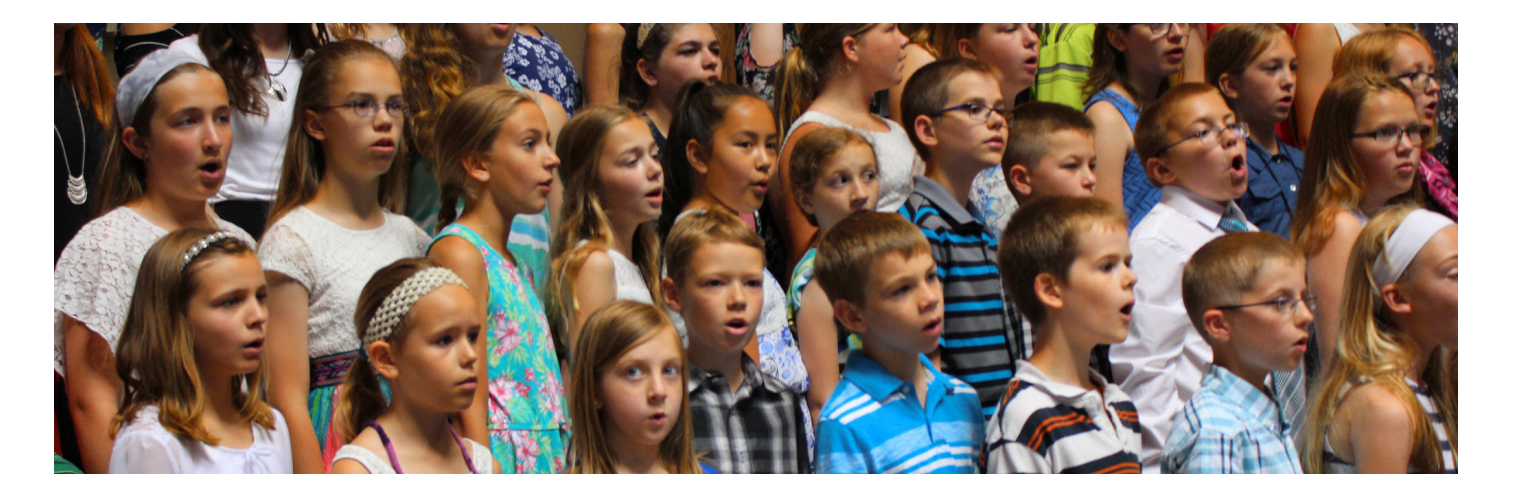

- The recording may not be edited; however, you may stop the recording at the end of each completed section. Please leave 2 seconds between recorded sections. A section may be re-recorded if the student makes an error within that section.
- There are many platforms and utilities that you can use to record an mp3. While it is ultimately the parent's responsibility to come up with a recording solution, below are simple instructions for one of the most popular platforms, Apple's GarageBand. For other options, we suggest that you perform a Google search. Or if tech matters are not your strength, ask a friend for help.
- If using GarageBand, record, save, and export your audition as an mp3 using these steps. Any recording enhancements such as adding reverb or using auto-tune are strictly forbidden. Using such techniques may result in the disqualification of your application.
	- º Record the three audition elements.
	- º In the main GarageBand window, click the Share dropdown menu.
	- º Select Export Song to Disk.
	- º Select Compress Using MP3 Encoder and leave on High Quality. Do not select highest quality as this will increase file size and upload time.
	- º Name and save the mp3 file on your desktop for easy access. Name file in the following format: "Singer's full name, voice part if known: soprano or alto, and Children's Choir), i.e., "John Smith alto Childrens Choir."

### **Applications should be submitted by March 15, 2024, if possible. Earlier applications are strongly encouraged.**

The early deadline helps conference planners to do additional recruiting if necessary.

## **welsworshipconference.net**

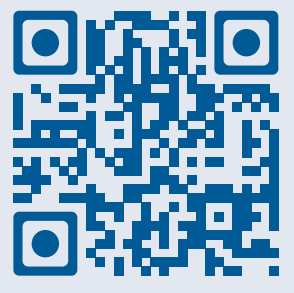

WELS Commission on Worship N16W23377 Stone Ridge Drive · Waukesha, WI 53188-1108 cw@wels.net · 414-256-3226

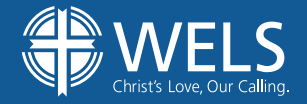